## Quick Reference Guide: SciFinder<sup>n</sup>

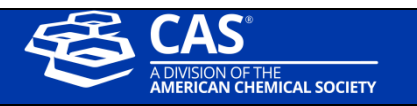

SciFinder<sup>n</sup> allows scientists to do research in less time. The newest product in the SciFinder® family accelerates research by providing relevant, actionable results including step-bystep synthetic methods and hard to find chemistry in patents. Congratulations on purchasing the to the world's most trusted and comprehensive chemistry relevance engine in the industry – here's how to get started.

## **Logging to SciFinder<sup>n</sup>**

- Go to SciFinder<sup>n</sup> [homepage](https://sso.cas.org/as/81y6H/resume/as/authorization.ping)
- Login with your username and password
	- First-time commercial users are able to self-register. You can request additional resources for assistance.

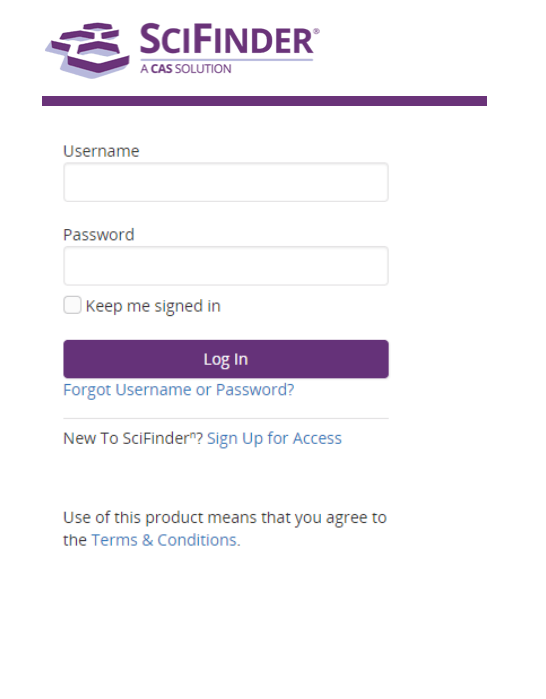

## **Getting Started**

Search: SciFinder<sup>n</sup> features a new streamlined search interface, including advanced text and structure search functionalities.

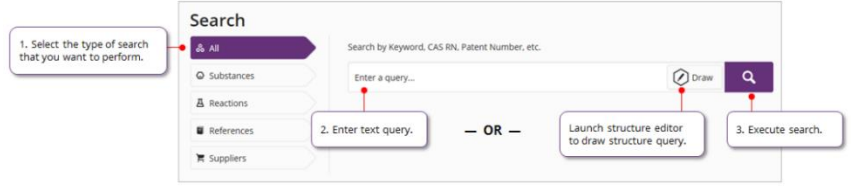

- **Reference:** Reference search makes use of the most advanced chemically intelligent algorithm in the world. The display features new visualizations, dynamic facets, and an easy-to-use layout
	- **Full Text** acquisition options are available on the reference search page

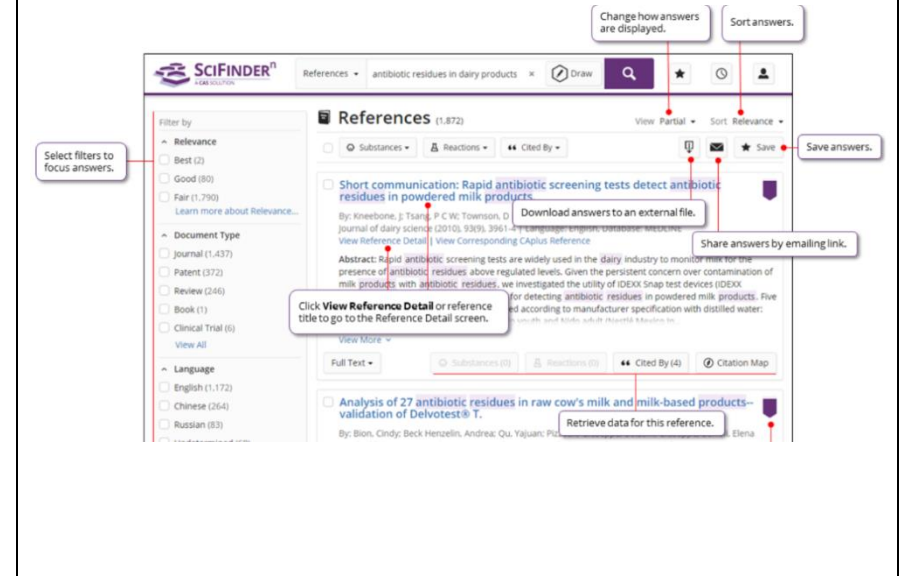

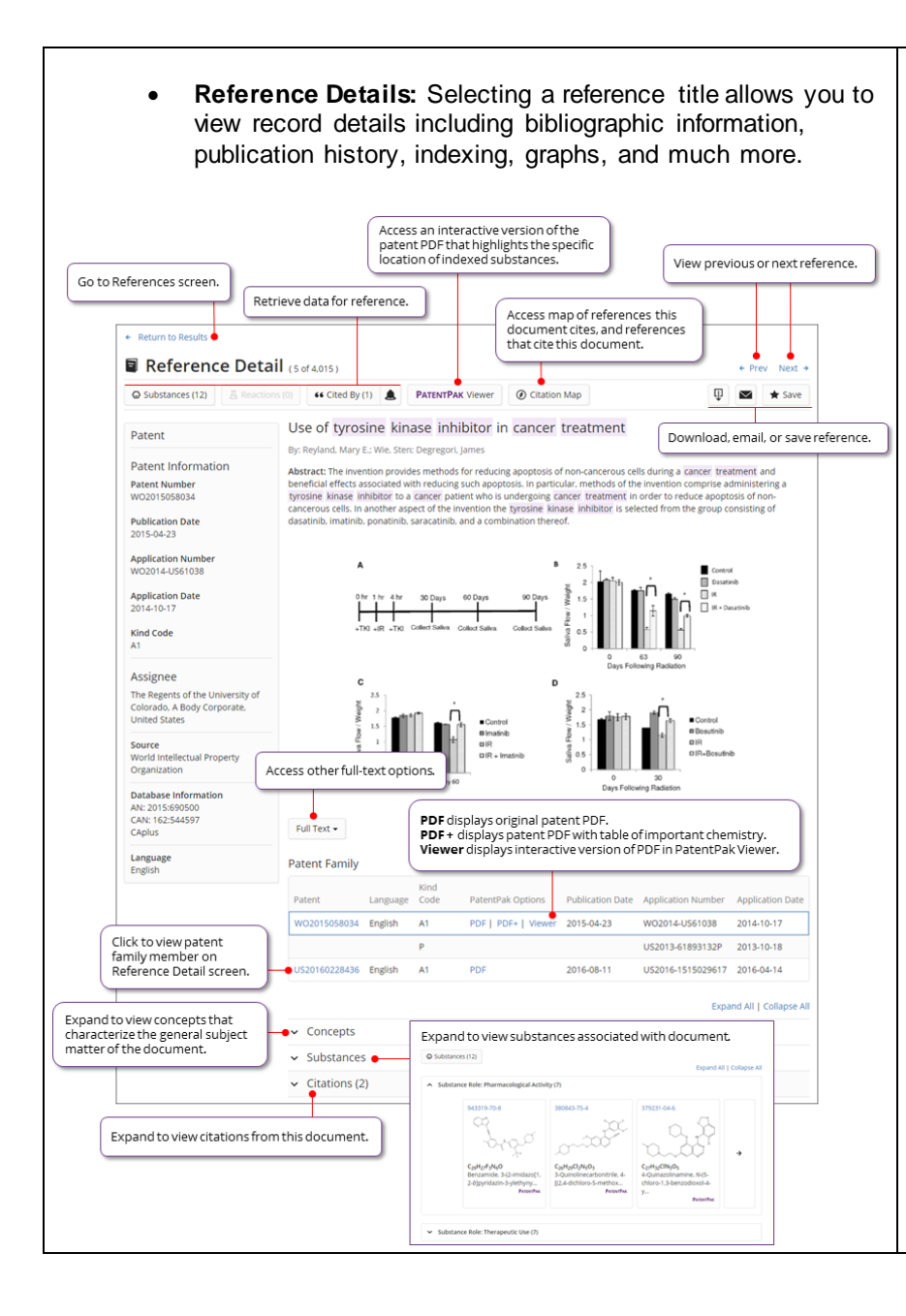

**Substances**: Substance search returns results in an intuitive layout. The display highlights most relevant hits, critical property information, and high resolution images of structures.

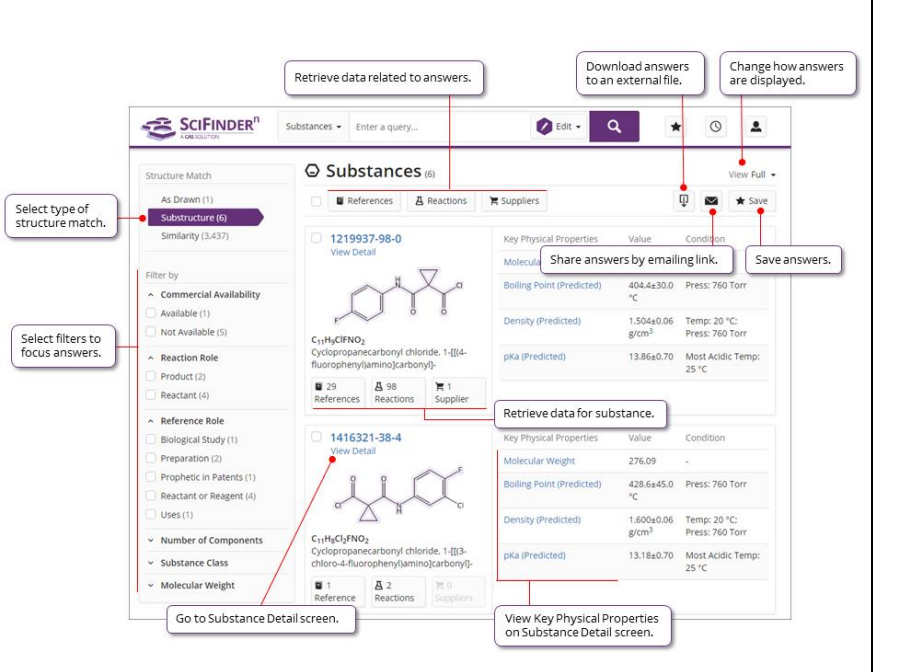

 Clicking on **Substance Details** take you to the full detailed records available on SciFinder<sup>n</sup>.

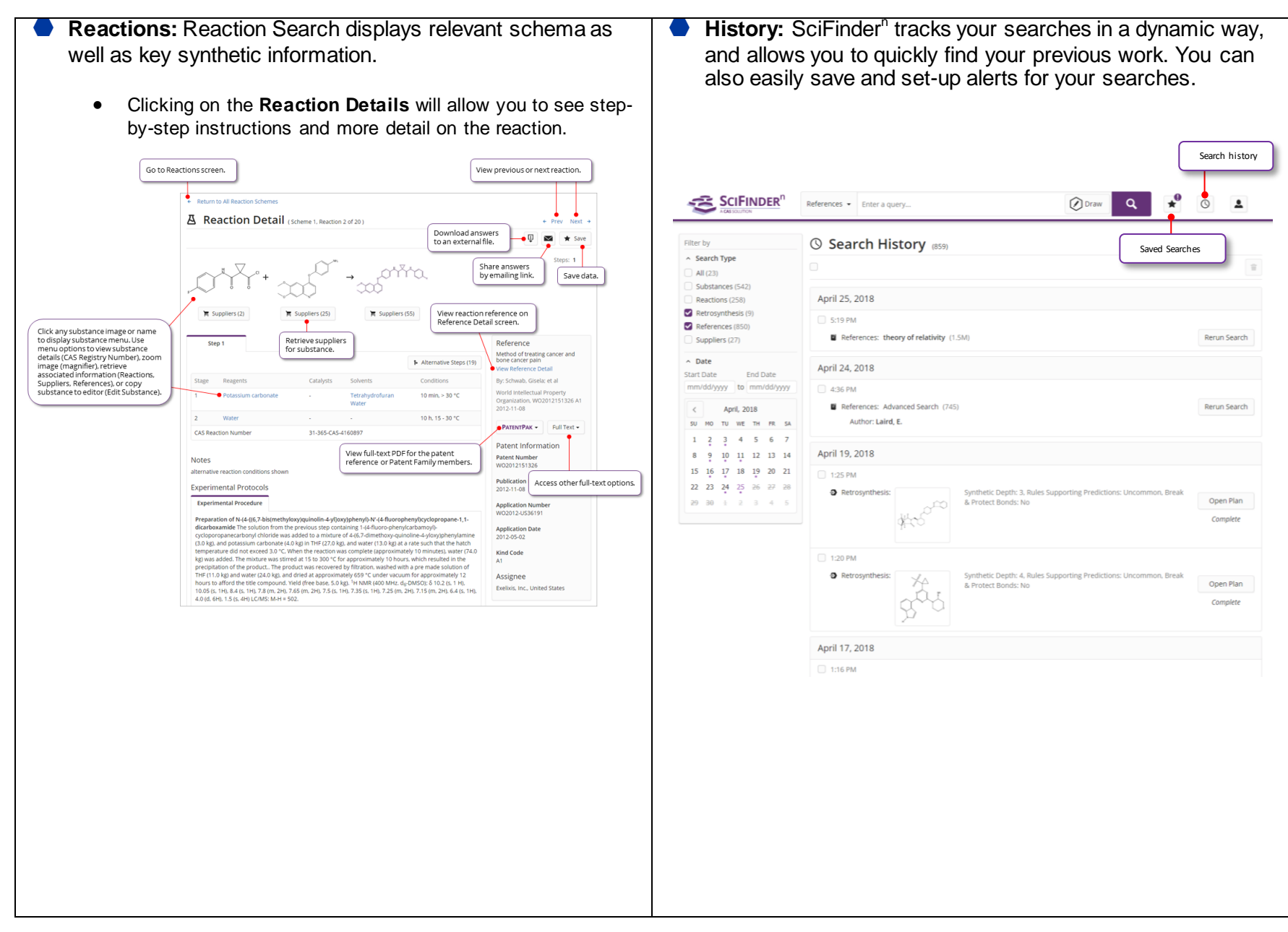

For questions, please visi[t https://www.cas.org/products/scifinder-n](https://www.cas.org/products/scifinder-n)